# **extend batter life**

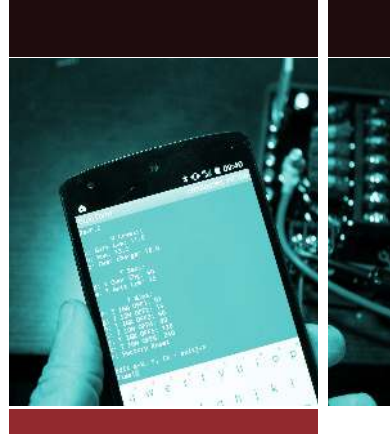

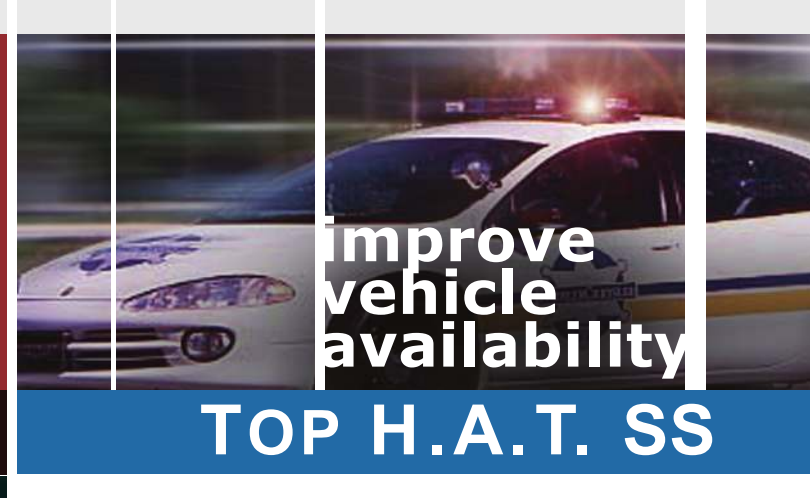

**2 0 0 Am p Solid St at e Relay Circuit Bre aker Vehicle Power Tim er**

**Configure with PC via** USB cable

**2 00 Am p Program m able Circuit Breaker Output**

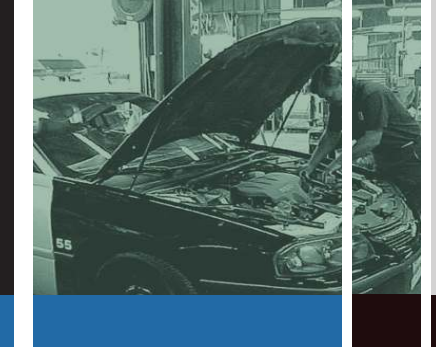

- **- Solid St at e Design** no mo ving pa rt s to fail
- **- Self-cont ained** no ext ernal relay
- **- Prog ram m able delay** 6 s e c o n d s to 4 days
- **- St atus LED signals output ON, OFF, Counting-down**
- **- Op tional kill swit ch input** m a i nt a i n s switch OFF
- **- Optional ignition key input override**
- **- Configure with com put er via USB cable**
- **- Compact design** fits in tight spaces for flexibility

# **VEGIS/@COPELAND**

COPELAND ENGINEERING is now EGIS MOBILE ELECTRIC

**Dedicated to Providing the Highest Quality Motor Vehicle Electrical Products and Customer Support**

Egis Mobile Electric 3135 Mercer Ave, Suite #102 Bellingham, WA 98225 Tel: +1.360.768.1211 sales@egismobile.com www.cope-eng.com

**TWO YEAR WARRANTY**

Updated: September 1, 2018

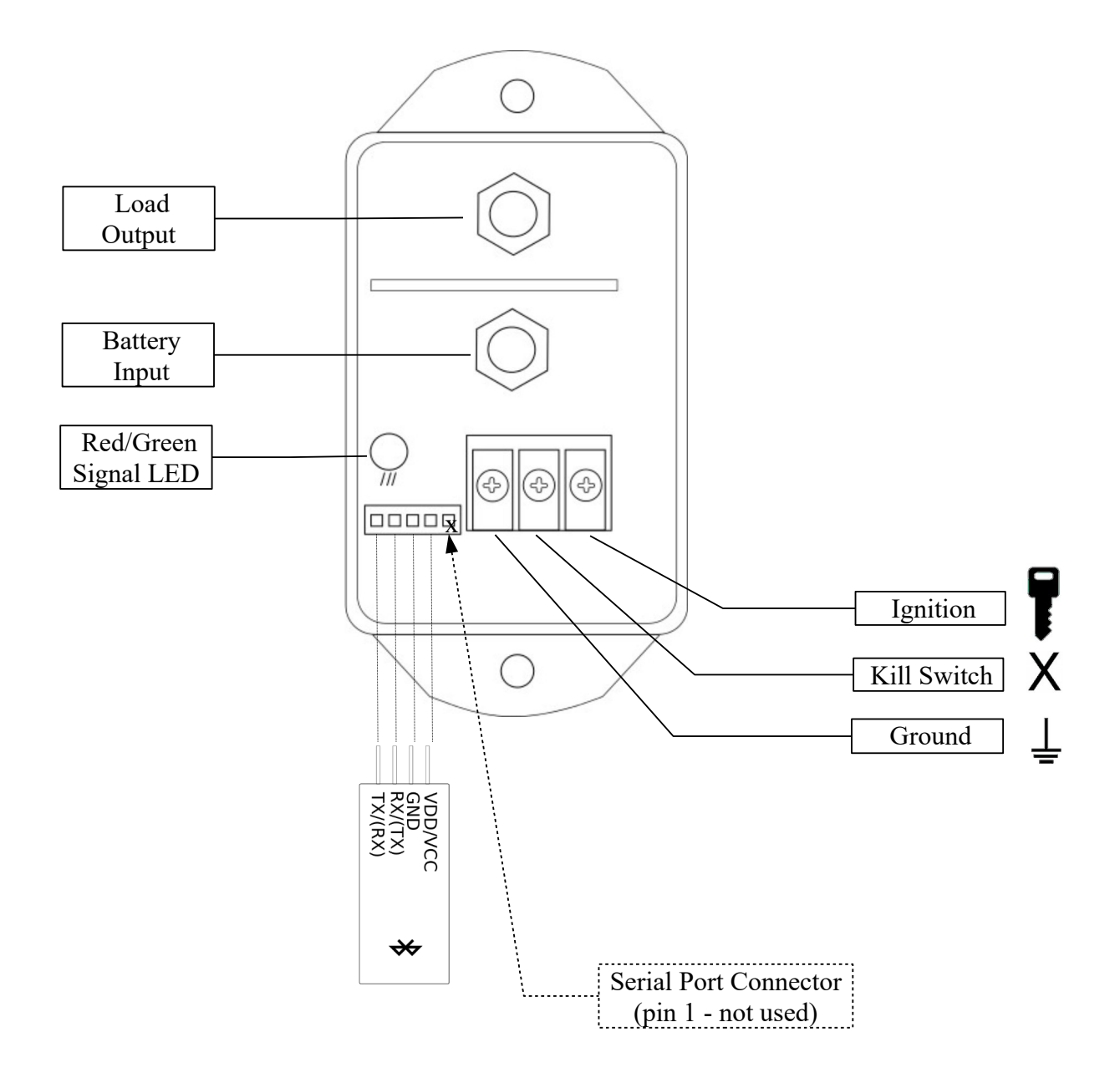

### **Overview – TOP H.A.T. SS**

#### **High Current Control with Maximum Flexibility**

The TOP H.A.T. SS device is a power accessory timer with a high current configurable channel rated of over 200 Amps breaking current. The device can be easily configured via PC using a standard USB terminal. The device can have its firmware updated through its serial port.

#### **Kill Switch**

An optional Kill Switch input, when grounded, disables the output until ground released.

#### **Out of Range Voltage Protection:**

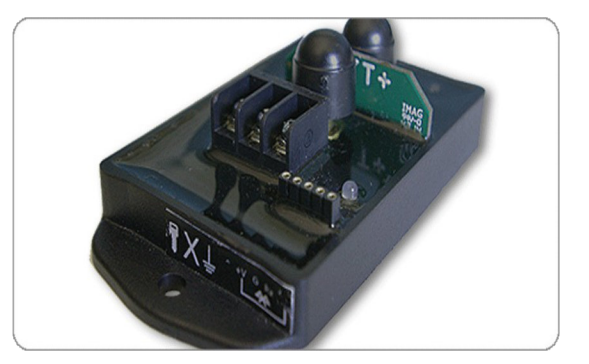

Programmable thresholds for abnormal Low Voltage and High Voltage protects batteries from excessive drain or voltage regulator failure, maximizing vehicle availability and battery life.

**Factory Default Voltage Levels:** (contact us for custom factory pre-programmed settings)

Low Battery: 11.0V Ignition Off: 13.2V Over Voltage: 18.0V

#### **Out of Range Timeouts:**

The TOP H.A.T. SS has programmable system timeouts for Low Voltage and High Voltage. The range can be set from 1 second to 18 hours in one second increments.

Factory Default Out of Range Timeouts: (contact us for custom factory pre-programmed settings)

Low Voltage: 60 seconds High Voltage: 15 seconds

#### **Ignition Off Timeout Setting:**

The output can be configured to delay shutting off from 6 seconds to over four days in tenth of a minute increments.

Factory Default Ignition Off Timeouts: (contact us for custom factory pre-programmed settings)

Load Output: 15.0 minutes

### **Configuring settings via serial terminal connection**

A serial adapter can be connected directly from a PC with an optional USB accessory cable and serial pin adapter assembly available from Egis Mobile Electric. The device generates a VT100 compatible terminal mode interface so no special software is needed. Egis Mobile Electric recommends the use of TerraTerm for making the connection from a Windows PC to the device to be configured.

#### **Connecting the Device for Terminal Configuration**

Using Egis Mobile Electric P/N: 2871 or equivalent, insert header post strip into the Serial Port Connector leaving Pin 1 of the serial connector open (Pin 1 is utilized for firmware updates only).

- Pin 1 Not Connected
- Pin 2 to VDD/VCC of transceiver
- Pin 3 Ground
- Pin 4 RX
- Pin 5 TX

#### **Configuring the Device**

- 1) Connect the USB end of the cab;e in the configuration computer and open the TerraTerm terminal emulation program already downloaded.
- 2) Select the lower "Serial" option at the bottom of the TeraTerm window. If not automatically selected, select the emulation cable plugged into the the computer.
- 3) \*\*\* Important \*\*\* For Firmware Version 1.4 and newer, a wire jumper must be connected between the Kill Switch and Ground points on the device terminal block. This only need to be done momentarily during the next step #4 of this instruction.
- 4) Press any key to activate the configuration menu: (menus may differ slightly depending on revision)

To change a setting:

- 1) Press a letter corresponding to a menu setting
- 2) Type in the new setting, and press <Enter>.

The menu will be displayed again with the new setting included.

- To reset the values to the factory defaults press  $\mathbf r$  and  $\leq$  Enter>
- To exit, press x and "Console Off" will be displayed
- If nothing is entered the connection will time out and you will need to re-connect

**V Levels: a: Batt Low: 11.0 b: Run: 13.2**

**Rev 0.4**

```
c: Over charge: 18.0
T Secs:
d: T Over Chg: 60
e: T Batt Low: 15
T Mins:
f: T IGN OFF:
Factory:
g: ADC Hot: 1008
h: T Hot: 64
r: Factory Reset
Choose a-k, enter(refresh menu),
r(factory reset),x(exit)->
```
#### **Debug Mode**

Use debug mode to turn on / off the output and watch system variables. To enter Debug Mode, connect device as previously instructed, press any key to get into configuration menu, then press ? to enter debug mode. This brings up the menu:

> 1 to toggle channel, r to reset count, all else exits Debug Countdown: 196 Status: IGNSWon Running AuxOn Prescale: 06 Status Count(disabled) Output: OFF 00 Levels VBatt 13.3v Aux 196 IgnSw 249 IGNbit 1 Temp 228 Targets Batt Low 11.0v Run 13.2v Over charge 18.0v AuxOn 225<br>TGNSWOn 20 IGNSWOn 20 VtempShort 1008

Variables such as Input *Voltage, Count Down Timer, Aux Input state*, and *Ignition Switch input state* can be monitored while in debug mode. Some values shown are not formatted for end users in order to provide greater accuracy.

The output can be toggled ON or OFF by pressing "1".

Useful when installing a device, a technician can turn OFF a channel, connect items to it, and turn it on to assure proper connection, turn if off again to finalize installation, and turn channel on again to perform final test before exiting Debug Mode.

Debug Mode is exited if 'r' is not pressed before Debug Countdown reaches 0 or if a key other than 1-6 or 'r' is pressed.

#### DEBUG MODE NOTES

- 1) The output does not change state from on to off while in Debug Mode, but timing counts continue.
- 2) For firmware version 1.4 and alter, The output will be turned off in Debug Mode due to the required steps to enter console mode. If the Ground and Kill Switch terminals remain connected while in Debug Mode, turning on a channel will result in it being turned on momentarily, which is useful for quick power tests.

3) If Aux input is grounded, all outputs go off, and do not turn on even is Aux is un-grounded (switch for the start is an grounded, an outputs go on, and do not tain on even is run is an grounded off), however output can then be turned on manually. This assures that output is never accidentally turned on in debug mode.

## **LED Signals**

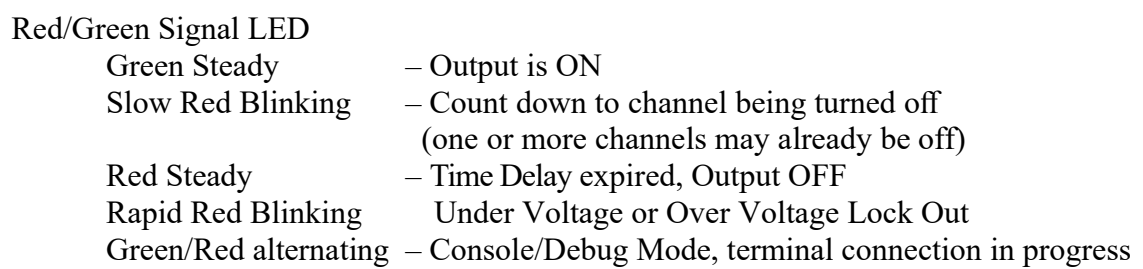